## Fiche technique : utiliser Géoportail : Présentation

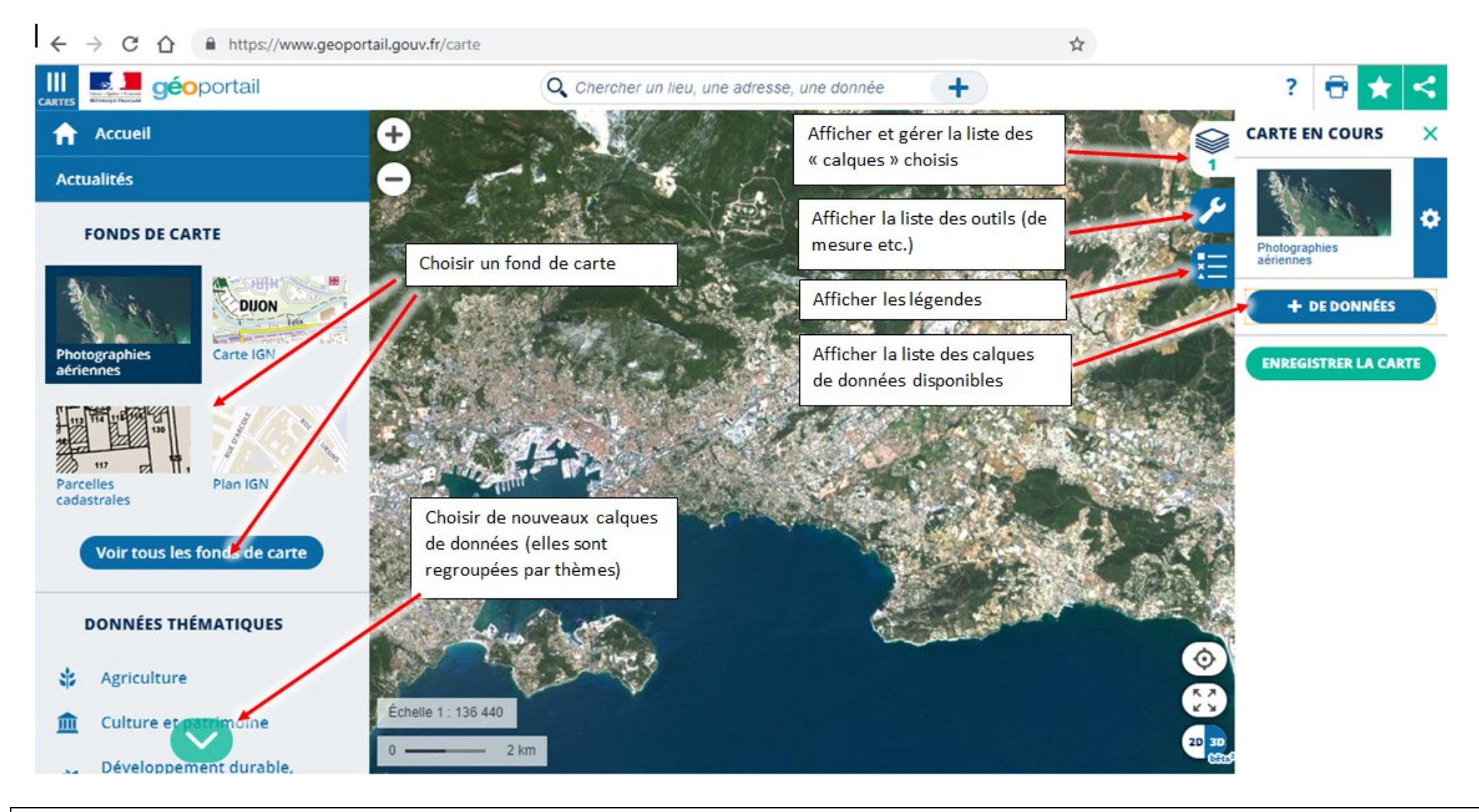

Il est possible de déplacer la carte en maintenant le bouton gauche enfoncé. La molette de la souris permet de zoomer/dézoomer.

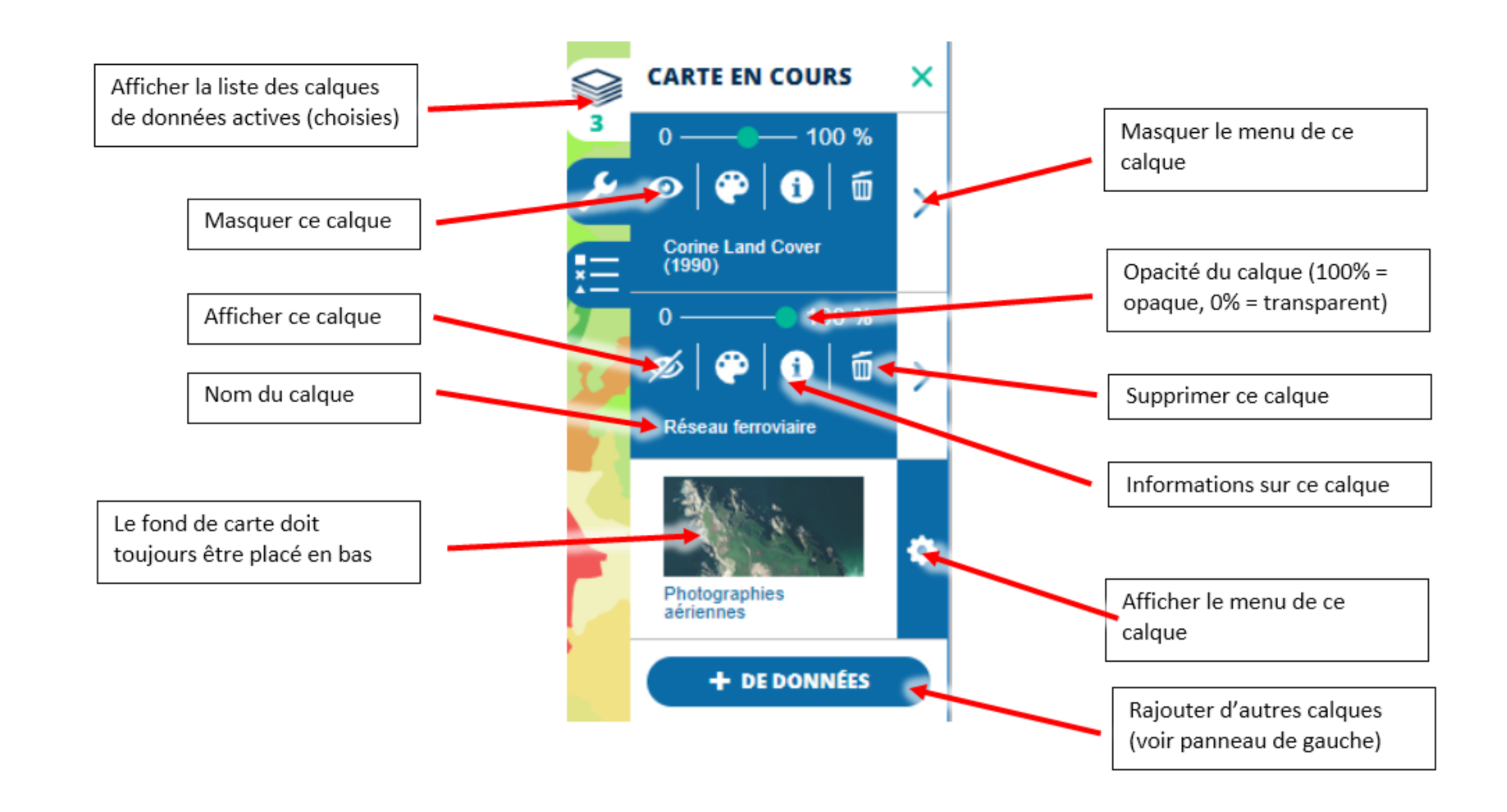

Il est possible de déplacer les calques verticalement (avec la souris) pour indiquer leur place dans la « pile ». Le calque situé tout en haut repose sur tous les autres, alors que celui situé en bas est recouvert par tous les autres.

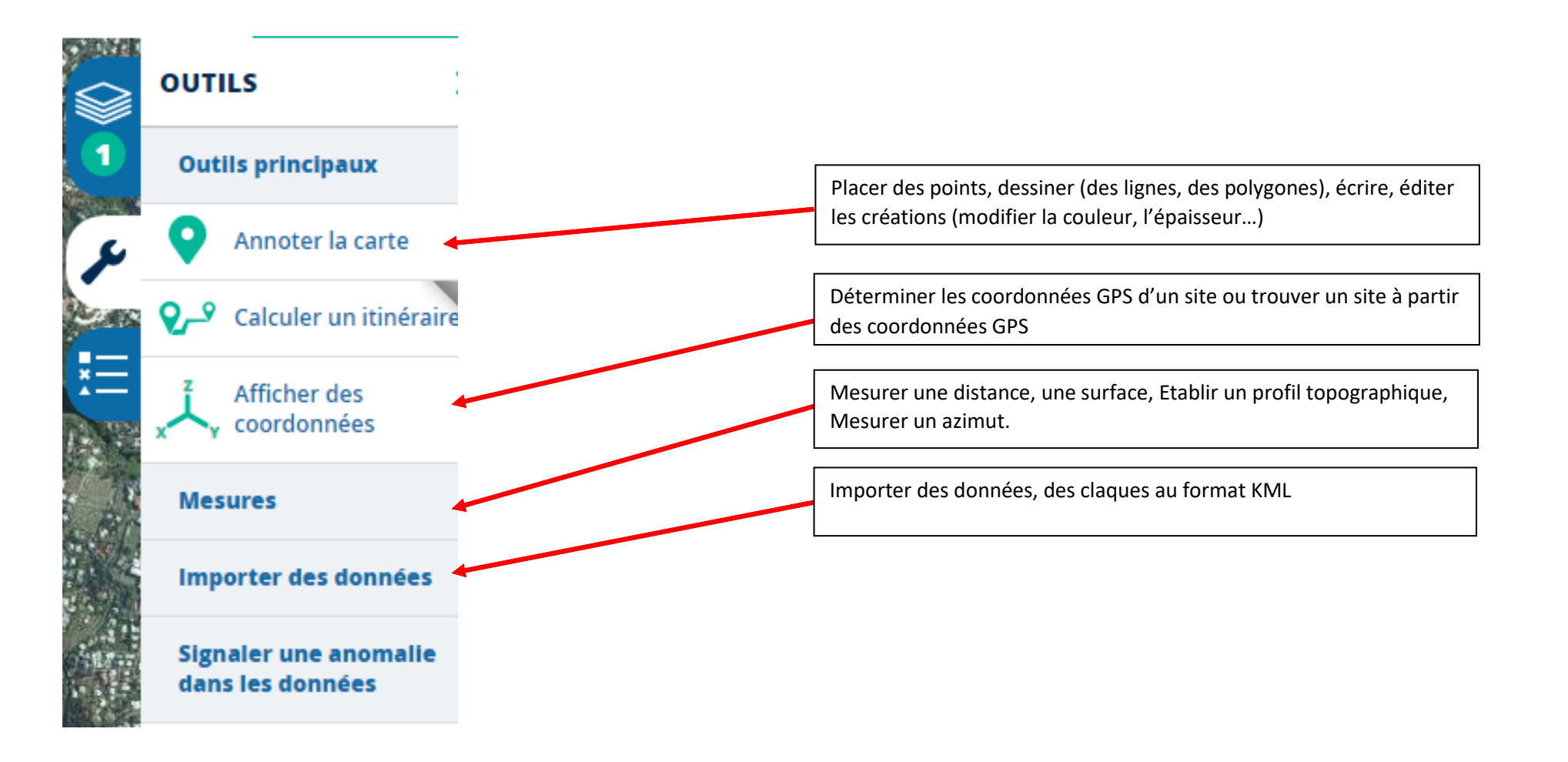

## Fiche technique : utiliser Géoportail : Remonter dans le temps

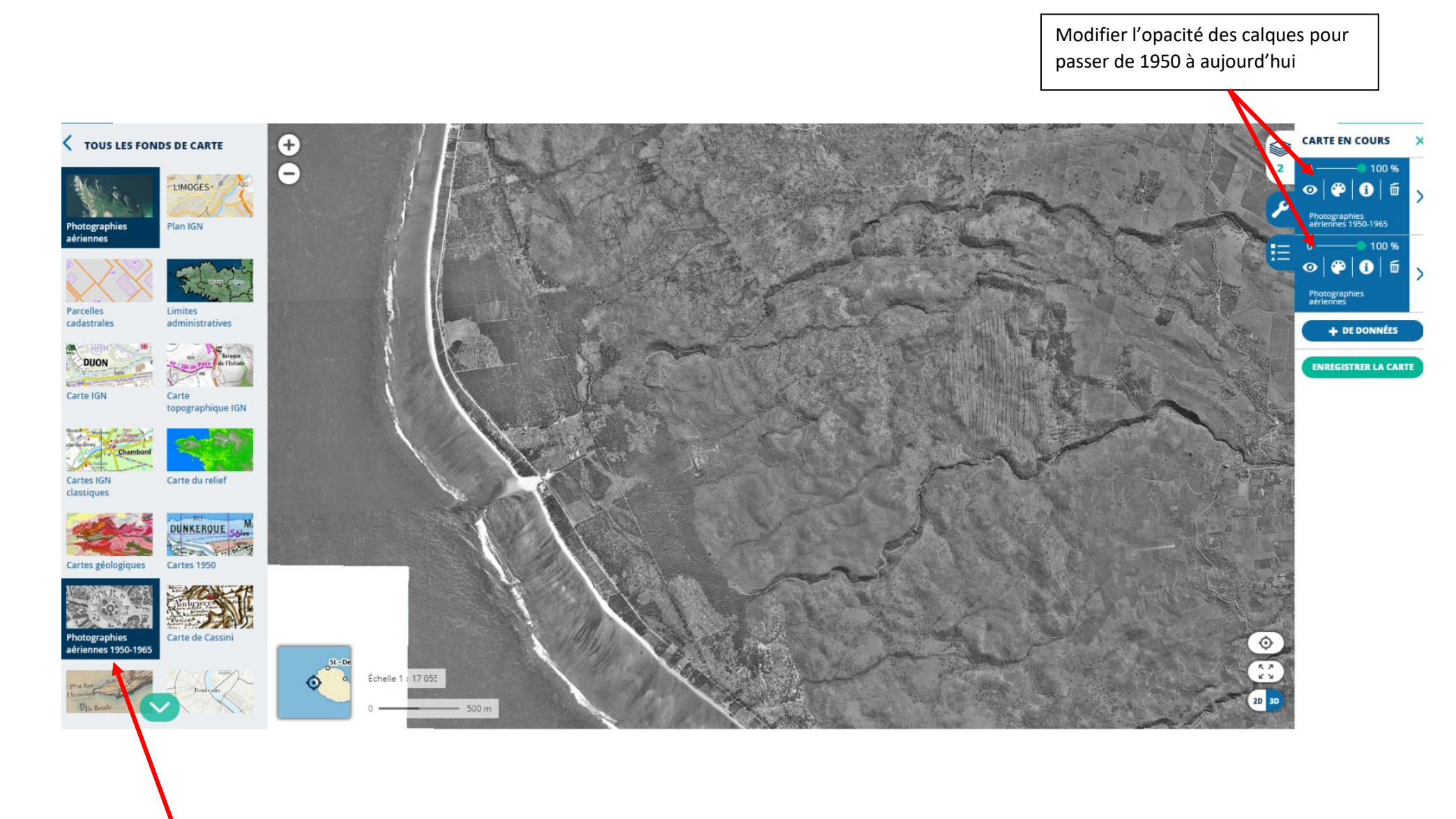

Choisir le fond de carte « photographies aériennes de 1950-1965 »